## Lab095: NumPy Data Types Numpy的資料型態

## (別怕! 跟著做你就會!)

# Shuhtai 盧樹台 shuhtai@uch.edu.tw

慧誠數字科技股份有限公司 http://www.hcdtech.com.tw

 $1/\sqrt{2}$ 

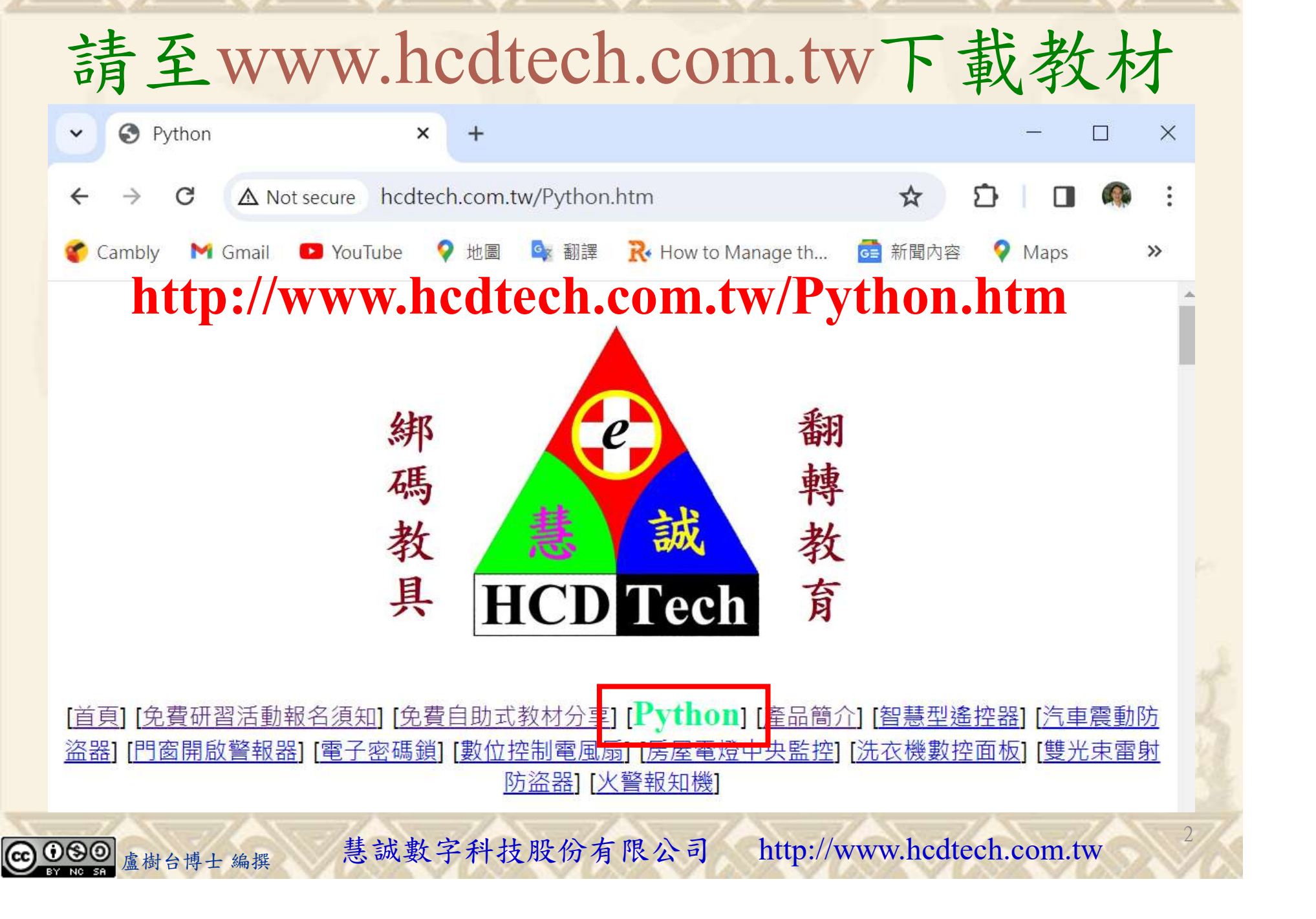

所有的考卷都可以考100分,是我們自己錯過了!

學習秘訣=發問+練習

1分!看懂了妳/你就會知道,原來學習的秘訣就是發問和<br>!今天開始不懂就*問*,問完了*練習*,明年的妳/你肯定不<br>!<br><sub>▲樹台博士編撰</sub> 慧誠數字科技股份有限公司 http://www.hcdtech.com.tw 考卷發下去,時間到了收回來,如果沒有考到100分,這很正 常。重點來了,不會的可以問,問完了練習,準備好了考卷再 <del>"子"白 120 5六 " 35、10」 8个 白</del><br>考卷發下去,時間到了收回來,如果沒有考到100分,這很正常。重點來了,不會的可以*問*,問完了練*習*,準備好了考卷再發下去。第二次還是沒有考到100分,這也很正常。 沒關係,再來一次,不會的可以*問*,問完了*練習*,準備好了考卷第三次 再來一次,不會的可以問,問完了練習,準備好了考卷第三次 为心饭下去,而同到了收回水,如木及有有到100分,這收正常。重點來了,不會的可以*問*,問完了練習,準備好了考卷再發下去。第二次還是沒有考到100分,這也很正常。沒關係,<br>發下去。第二次還是沒有考到100分,這也很正常。沒關係,<br>再來一次,不會的可以*問*,問完了練*習*,準備好了考卷第三次<br>孫,再來,不會的可以*問*,問完了*練習*,N+1次、N+2次、 係,再來,不會的可以問,問完了練習,N+1次、N+2次、 ……,你們都很聰明,知道我在說什麼,到最後考卷一定可以 考100分!看懂了妳/你就會知道,原來學習的秘訣就是發問和 練習!今天開始不懂就問,問完了練習,明年的妳/你肯定不 一樣!

3

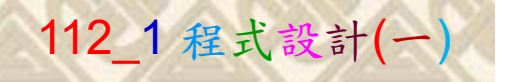

## 學習如何學習!

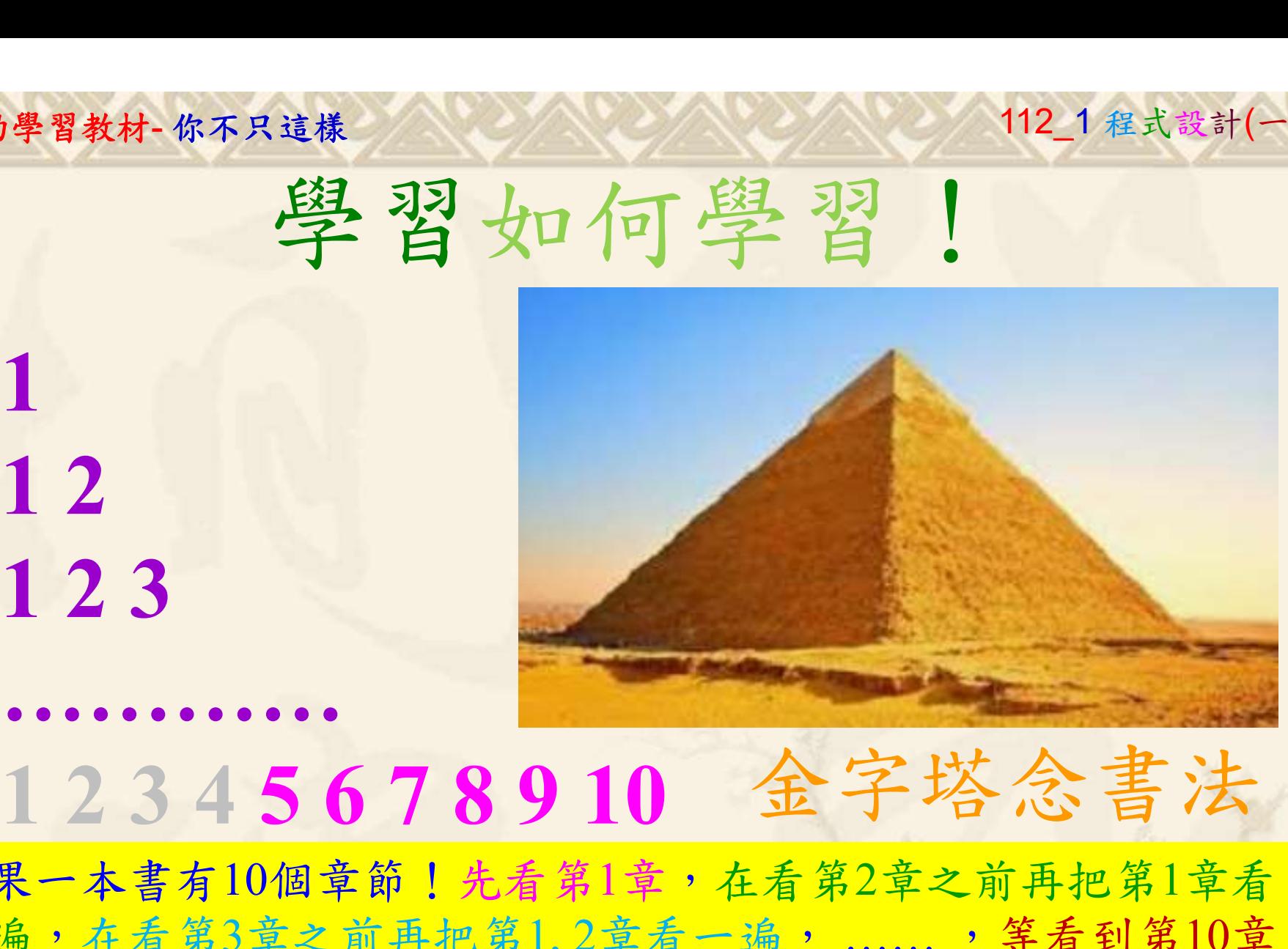

1

## 金字塔念書法

-今音月10個早即!兀有男1早,任有男2早人則丹把男1早有在看第3章之前再把第1,2章看一遍,......,第看到第10章<br>2、第1,2,3,4章恐怕已經背起來了!我稱這種念書法為金字<br>5法,今天開始照著做,明年的妳/你肯定不一樣!<br><sub>《谢台博士編撰</sub>》慧誠數字科技股份有限公司、http://www.hcdtech.com.tw<sup>-2024/1/4</sup>  $2024/112$ 如果一本書有10個章節!先看第1章,在看第2章之前再把第1章看 一遍,在看第3章之前再把第1,2章看一遍, ……, 等看到第10章 的時候,第1, 2, 3, 4章恐怕已經背起來了!我稱這種念書法為金字 塔念書法,今天開始照著做,明年的妳/你肯定不一樣!

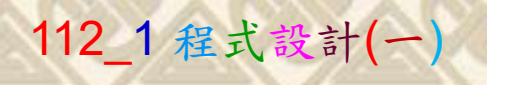

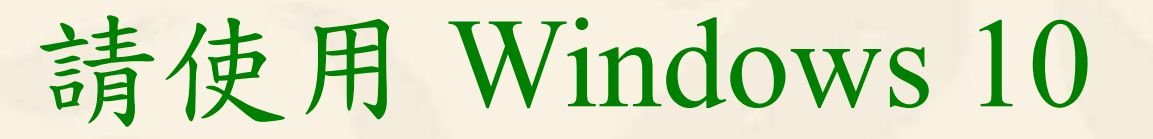

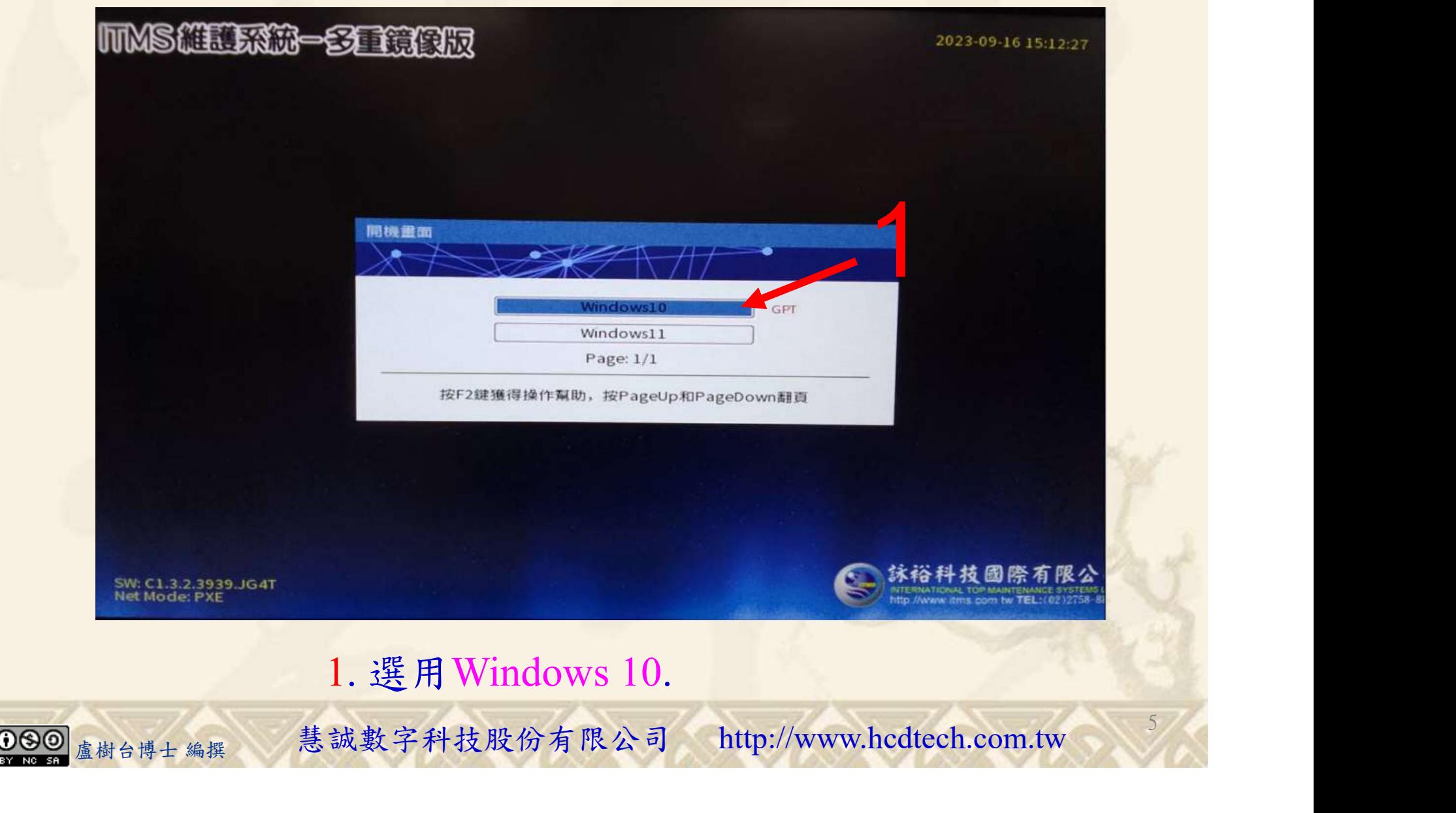

#### 自助學習教材-你不只這樣 112\_2 2000 1000 1000 112\_1 程式設計(一

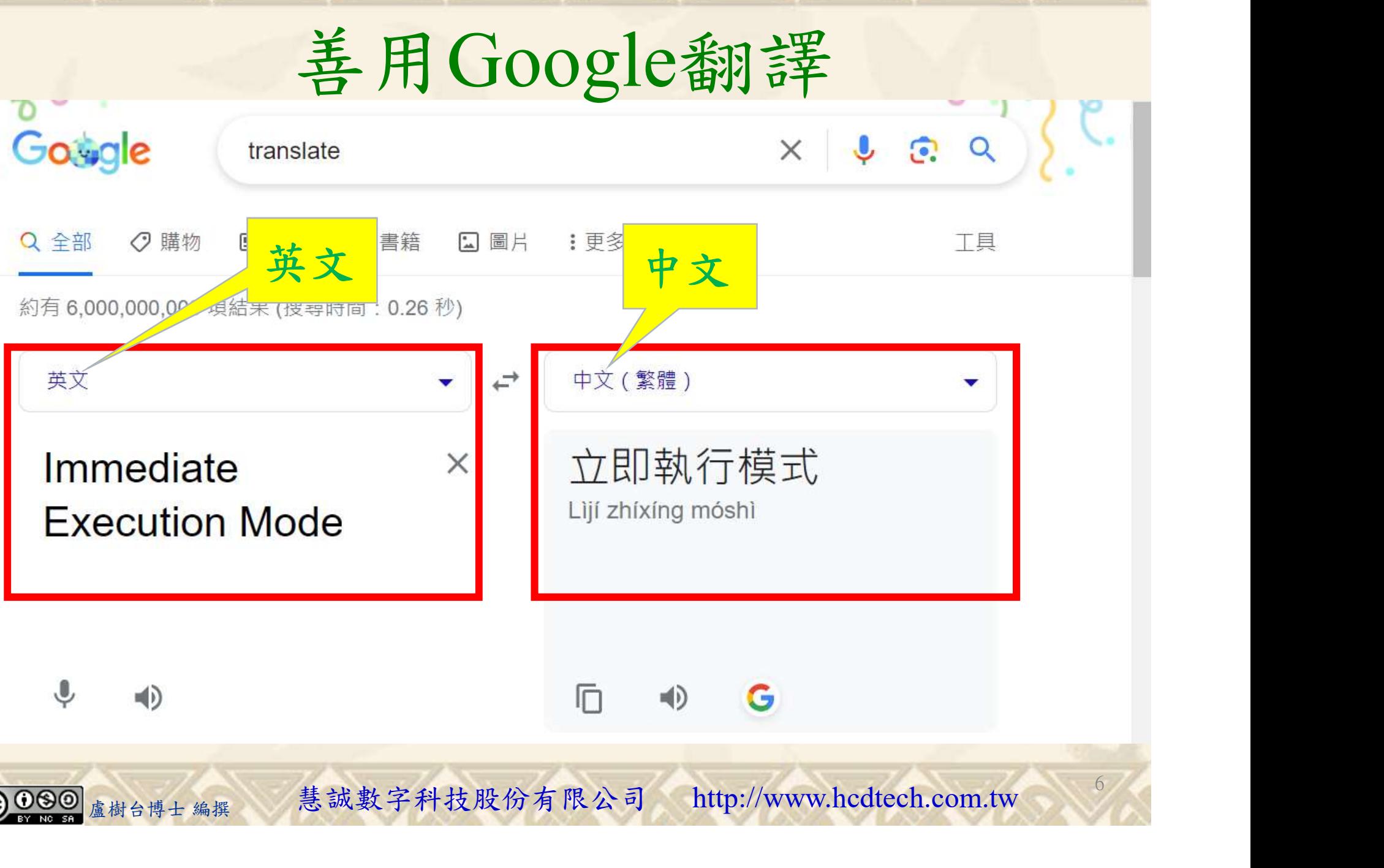

## 自助學習教材-你不只這樣 112\_2 2000 1000 1000 1000 112\_1 程式設計(

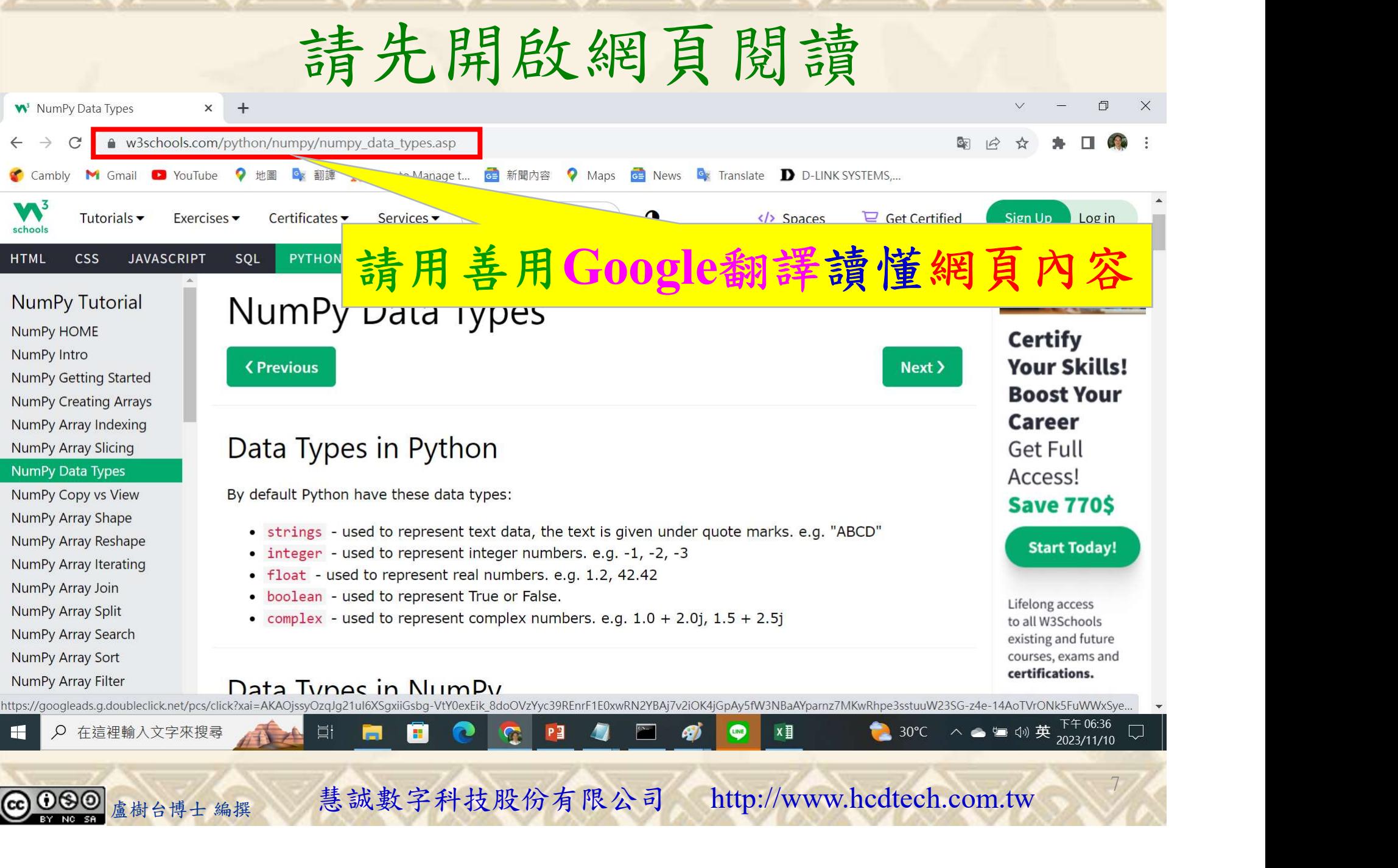

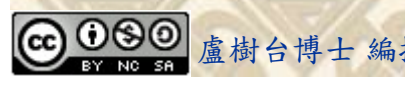

8

## 建立程式文件 1/4

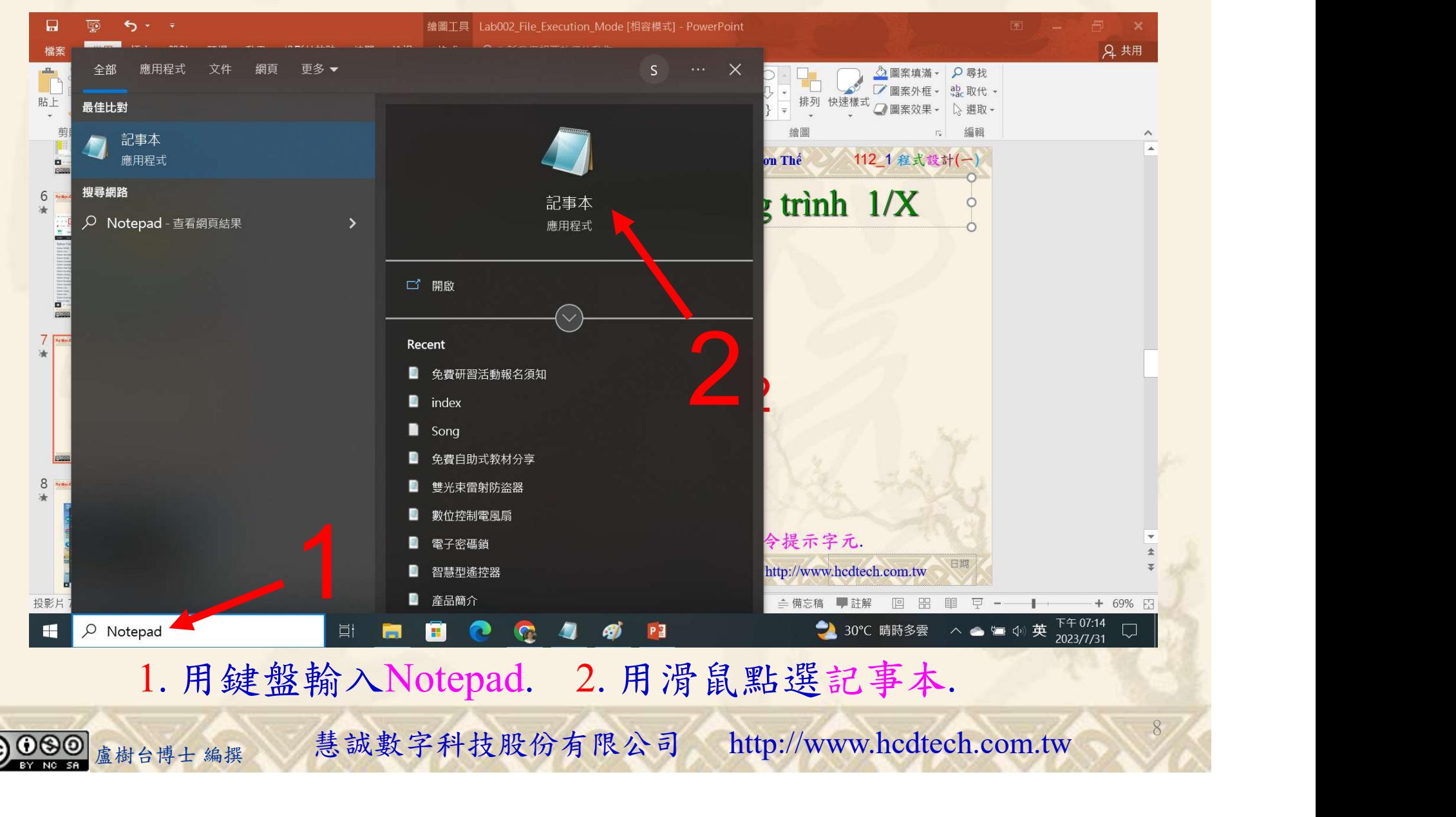

#### 自助學習教材-你不只這樣 112 年的第三章 112 年式設計(一)

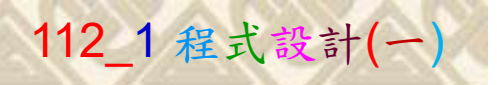

9

1

建立程式文件 2/4

■ \*未命名 - 記事本

 $\Box$  $\times$ 

檔案(F) 編輯(E) 格式(O) 檢視(V) 說明  $print("P11211XXX\text{ practices}$  Lab $095."$ 

#### Replace P11211XXX with your student ID

import numpy as np MyArray = np. array( $[3, 4, 5, 6, 7]$ )  $print("MyArray =", MyArray)$  $\frac{1}{2}$  print ("divne returns the data type of MyArray, MyArray, divne = ", MyArray, divne)  $print("")$  $StringArray = np.array(["apple", "banana", "cherry"])$  $print("StringArray = "$ , StringArray)  $print("StringArray/dtype =", StringArray/dtype)$  $\int \pi \sin t$ <sup>"</sup>) print ("Create an array with data type string:") IntegerToString = np.array( $[3, 4, 5, 6, 7]$ , dtype="S")<br>print("IntegerToString = ", IntegerToString)  $print("IntegerToString.dtype =", IntegerToString.dtype)$  $print("")$ print("Create an array with data type 4 bytes integer:") FourByteInteger = np.array([3, 4, 5, 6, 7], dtype="i4")<br>print("FourByteInteger = ", FourByteInteger)<br>print("FourByteInteger = ", FourByteInteger)<br>print("FourByteInteger.dtype = ", FourByteInteger.dtype)  $print("")$ print ("Change data type from float to integer:") FloatArray = np.array( $[1.1, 2.1, 3.1]$ )<br>print("FloatArray = ", FloatArray) FloatToInteger =  $FloatArray.astyle("i")$ print("FloatToInteger = ", FloatToInteger)<br>print("FloatToInteger.dtype = ", FloatToInteger.dtype) "Change data type from integer to boolean:")<br>
"IntegerArray = ", IntegerArray (bool)<br>These roboolean = ", IntegerToBoolean)"<br>"IntegerToBoolean.dtype = ", IntegerToBoolean.dtype)<br> **1. 用鍵盤輸入程式代碼.**<br>
<sub>盧樹台博士編撰</sub> 慧誠數字科技股份有限公司 ht

#### 1. 用鍵盤輸入程式代碼.

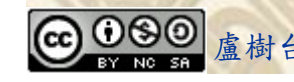

#### 自助學習教材-你不只這樣 112 年的第三章 112 年式設計(一 建立程式文件 3/4 ■ \*未命名 - 記事本 檔案(F) 編輯(E) 格式(O) 檢視(V) 說明 開新檔案(N)  $\begin{bmatrix} 1 & 1 \\ 1 & 0 \\ 0 & 0 \\ 0 & 0 \end{bmatrix}$  (7) 新增視窗 開啟舊檔(O)... 儲存檔案(S) type of MyArray, MyArray.dtype = ", MyArray.dtype) 另存為...  $CTRL + Shift + S(A)$ 版面設定(U)... , "banana", "cherry"])  $Array)$ 列印(P)... Ctn+ Friederay.dtype)<br>
https://web.array.dtype<br>
The string:"<br>
IntegerToString = np.array([3, 4, 5, 6, 7], downe="S")<br>
print("IntegerToString = ", IntegerToString)<br>
print("IntegerToString.dtype = ", IntegerToString.dtype) 結束(X)  $print("")$ print ("Create an array with data type 4 bytes integer:") rByteInteger = ", FourByteInteger)<br>rByteInteger .dtvne = ". FourByteInteger .dtvne)<br>1. 用滑鼠點選 檔案. 2. 用滑鼠點選另存為 ....<br>®樹台博士編撰 慧誠數字科技股份有限公司 http://www.hcdtech.com.tw 1. 用滑鼠點選 檔案. 2. 用滑鼠點選另存為….

10

#### 自助學習教材-你不只這樣 112\_2 2000年 112\_2 2000年 112\_1 程式設計(一

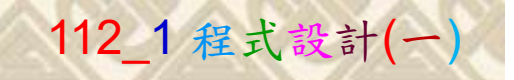

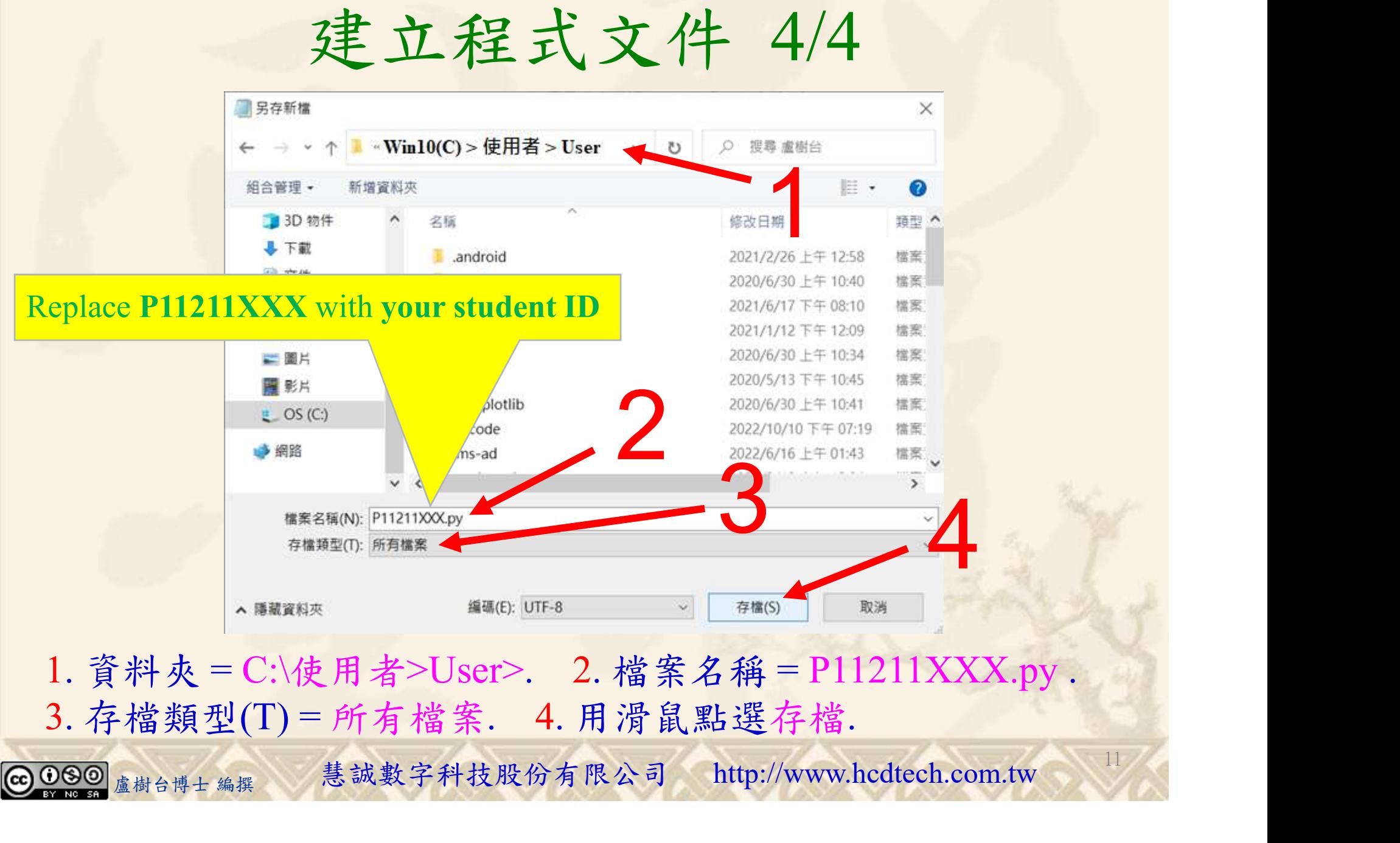

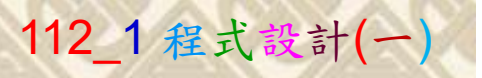

12

## 檔案執行模式 1/3

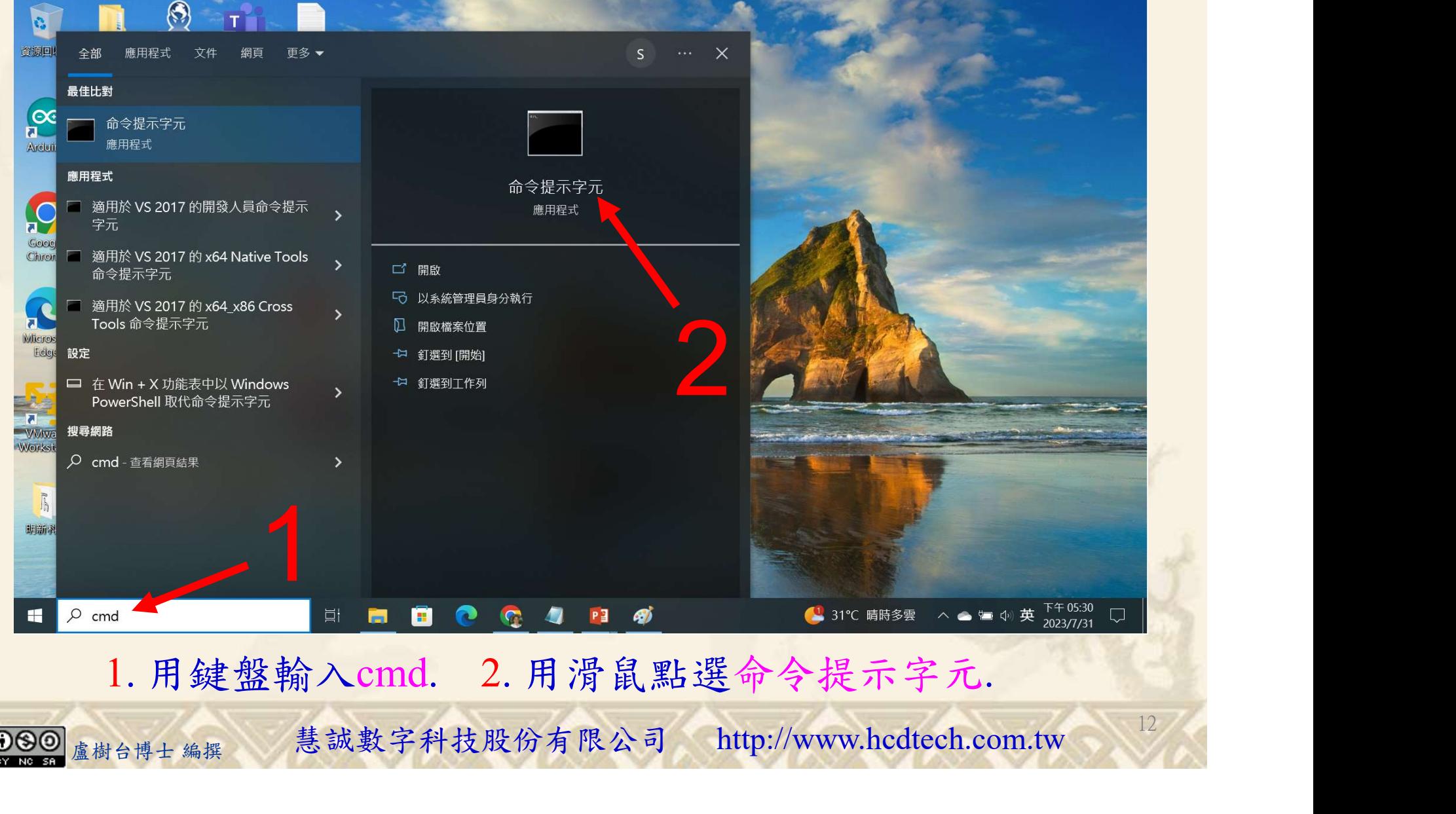

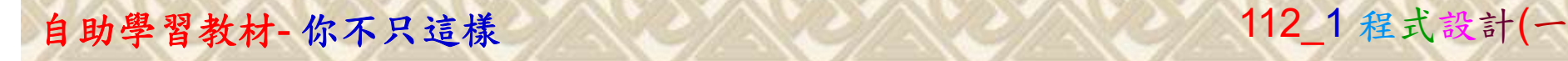

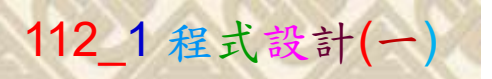

13

2

## 檔案執行模式 2/3

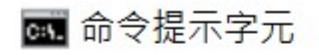

Microsoft Windows [版本 10.0.19045.3570]<br>(c) Microsoft Corporation. 著作權所有,並保留一切權利。

C:\Users\盧樹台>pip install numpy

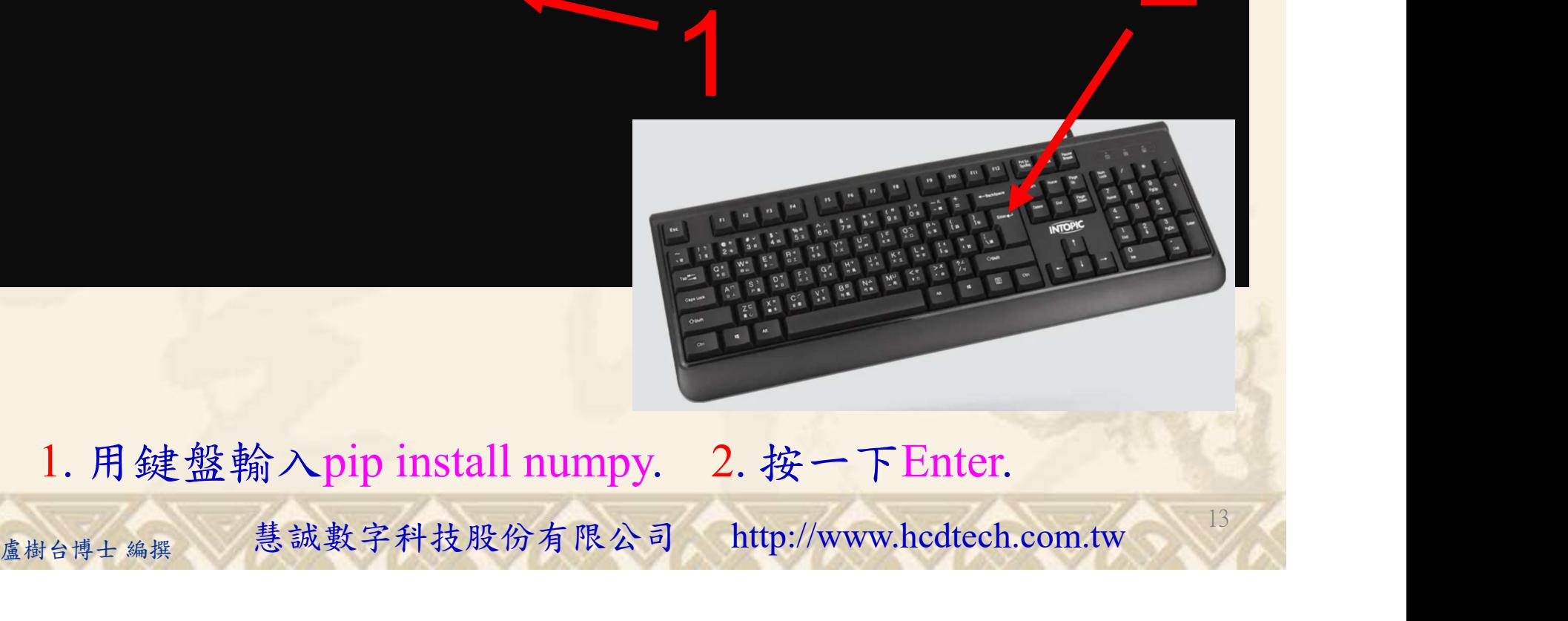

1. 用鍵盤輸入pip install numpy. 2. 按一下Enter.

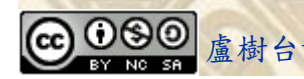

## 自助學習教材-你不只這樣 112\_2 2000 1000 1000 1000 112\_1 程式設計(一

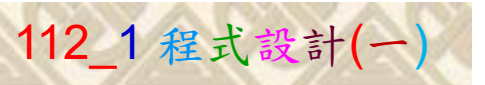

14

## 檔案執行模式 3/3

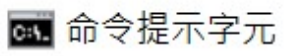

Microsoft Windows [版本 10.0.19045.3570]<br>(c) Microsoft Corporation. 著作權所有,並保留一切權利。 C:\Users\盧樹台>pip install numpy  $26.1)$ 1 C:\Users\盧樹台>Python P11211XXX.py

Replace P11211XXX with your student ID

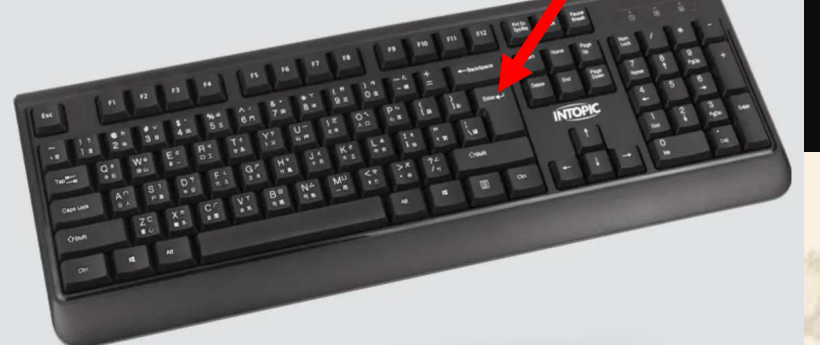

1. 用鍵盤輸入Python P11211XXX.py . 2. 按一下Enter. 1. 用鍵盤輸入Python P11211XXX.py . 2. 按一下Enter.

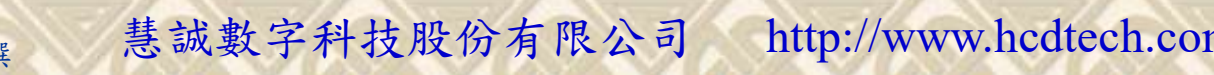

#### 自助學習教材-你不只這樣 112 年的第三章 112 年式設計(一)

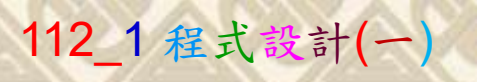

# K不只這樣<br>Verification Criteria of Lab095<br>Lab095的驗收規範) Numpy的資料型態 (Lab095的驗收規範) Numpy的資料型態

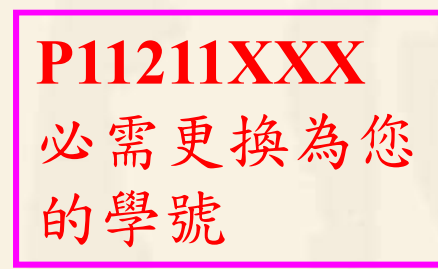

C:\Users\盧樹台>Python P11211XXX.py<br>P11211XXX practices Lab095.<br>WyArray = [3 4 5 6 7]<br>dtype returns the data type of MyArray, MyArray.dtype = int32<br>StringArray = ['applebanana' 'banana' 'cherry'] 必需更換為您 StringArray.dtype = <Ull **的學號** IntegerToString.dtype = ISI FourByteInteger = [3 4 5 6 7]<br>FourByteInteger = [3 4 5 6 7] Change data type from float to integer:<br>FloatArray =  $[1.1 \ 2.1 \ 3.1]$  $\begin{bmatrix} 1 & 1 & 1 \\ 1 & 2 & 3 \end{bmatrix}$ <br>Relationships the set of  $\begin{bmatrix} 1 & 2 & 3 \\ 2 & 3 & 1 \end{bmatrix}$  $\text{print}$ <sup>""</sup>) Change data type from integer to boolean:  $IntegerArray = [1 0 2]$ Integenting - [1 0 2]<br>IntegerToBoolean = [ True False True]<br>IntegerToBoolean.dtype = bool :\Users\User>

Ask the teacher to give you points after completing the illustrated results. (完成右圖指定成果後請教師在 FittegerToBoolean = ThegerToBoolean = ThegerToBoolean)

您的座位驗收並讓您簽名加分)

#### ■ P11211XXX - 記事本

檔案(F) 編輯(E) 格式(O) 檢視(V) 說明 print("P11211XXX practices Lab095.")

import numpy as np MyArray = np.array([3, 4, 5, 6, 7])<br>
print("MyArray = ", MyArray) print("dtype returns the data type of MyArray, MyArray.dtype = ", MyArray.dtype)<br>print("") StringArray = np.array(["apple", "banana", "cherry"])<br>print("StringArray = ", StringArray) print("StringArray.dtype = ", StringArray.dtype) print("Create an array with data type string:")<br>IntegerToString = np.array([3, 4, 5, 6, 7], dtype="S")<br>print("IntegerToString = ", IntegerToString)<br>print("IntegerToString.dtype = ", IntegerToString.dtype)<br>print("") print("Create an array with data type 4 bytes integer:") FourByteInteger = np.array([3, 4, 5, 6, 7], dtype="i4")<br>print("FourByteInteger = ", FourByteInteger) print("FourByteInteger.dtype = ", FourByteInteger.dtype)  $print("")$ print("Change data type from float to integer:")<br>FloatArray = np.array([1.1, 2.1, 3.1])<br>print("FloatArray = ", FloatArray)<br>FloatToInteger = FloatArray.astype("i") 盧樹台博士 編撰 慧誠數字科技股份有限公司 http://www.hcdtech.com.tw

Every student must do Lab095 once!

15

自助學習教材-你不只這樣 112 年的第三章 112 年式設計(一

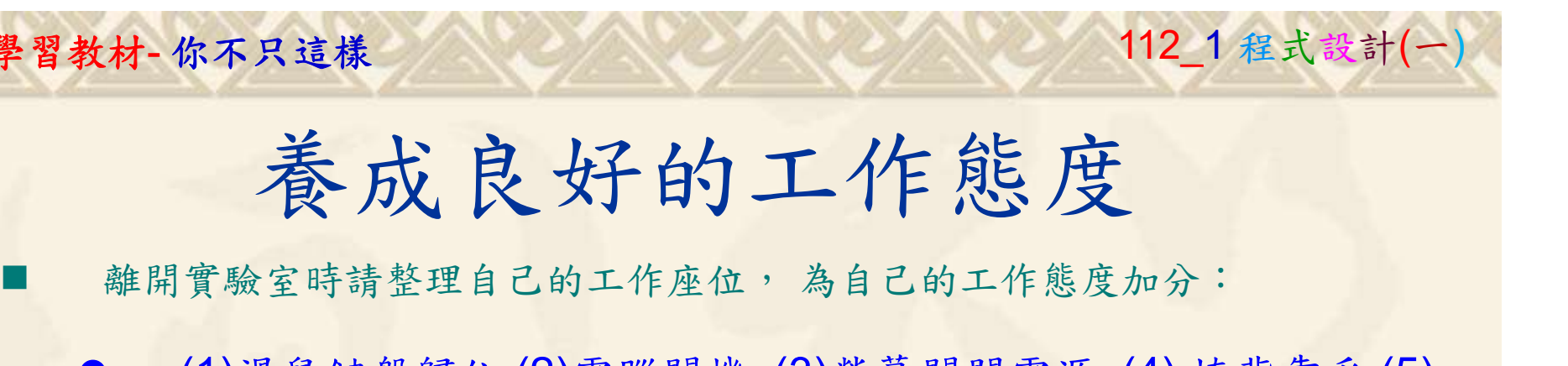

 (1)滑鼠鍵盤歸位 (2)電腦關機 (3)螢幕關閉電源 (4) 椅背靠妥 (5) 個人責任區(工作座位及週邊範圍)應整潔,不遺留垃圾紙屑等。

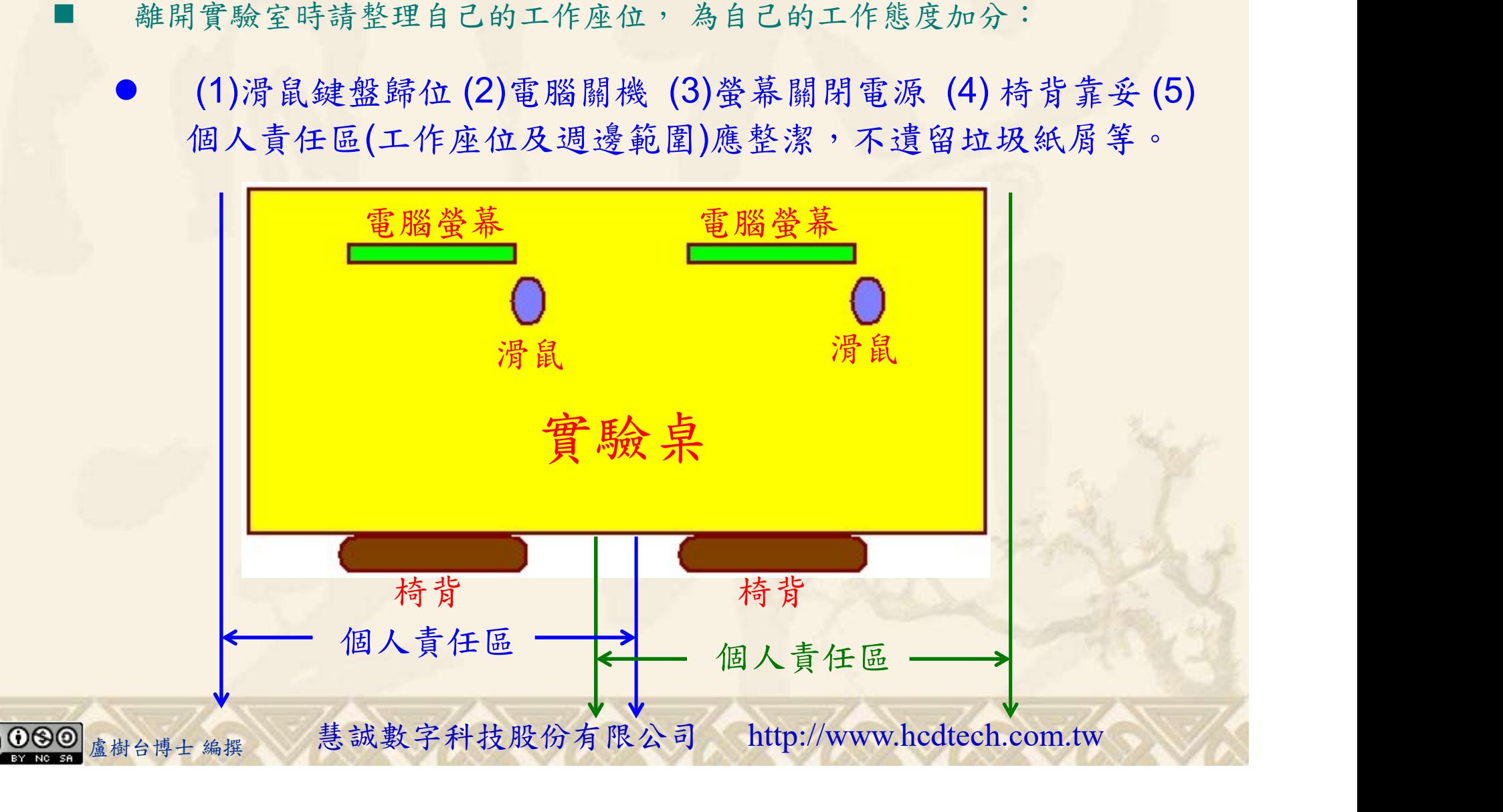